LAB: dplyr and SQL

2024-01-31

- **M1 MIDS & MFA**
- **[Université Paris Cité](https://www.u-paris.fr)**
- Année 2023-2024
- [Course Homepage](https://stephane-v-boucheron.fr/courses/eda)
- Moodle

```
to_be_loaded <- c("tidyverse",
                  "glue",
                  "cowplot",
                  "patchwork",
                  "nycflights13",
                  "DBI",
                  "RSQLite",
                  "RPostgreSQL",
                  "dtplyr",
                  "dbplyr"
)
for (pck in to_be_loaded) {
  if (!require(pck, character.only = T)) {
    install.packages(pck, repos="http://cran.rstudio.com/")
    stopifnot(require(pck, character.only = T))
  }
}
```
old\_theme <- theme\_set(theme\_minimal())

# **Objectives**

# **Loading nycflights**

**In memory**

```
flights <- nycflights13::flights
weather <- nycflights13::weather
```
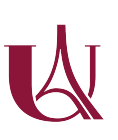

```
airports <- nycflights13::airports
airlines <- nycflights13::airlines
planes <- nycflights13::planes
```

```
con <- DBI::dbConnect(RSQLite::SQLite(), ":memory:")
flights_lite <- copy_to(con, nycflights13::flights)
airports_lite <- copy_to(con, nycflights13::airports)
planes_lite <- copy_to(con, nycflights13::planes)
weather_lite <- copy_to(con, nycflights13::weather)
airlines_lite <- copy_to(con, nycflights13::airlines)
```
#### **Pure relational algebra**  $\sigma, \pi, \bowtie, \cap, \cup, \setminus$

```
Projection, \pi, select(...)
```
Projection of a table R on columns  $A_{i_1}, \ldots, A_{i_k}$  results in a table with schema  $A_{i_1}, \ldots, A_{i_k}$  and one row for each row of R. Projection is denoted by  $\pi(R, A_{i_1}, \ldots, A_{i_k}).$ 

In SQL this reads as

SELECT Ai1, , Aik FROM R

In the sequel, we illustrate operations on the next two toy tables

Table R

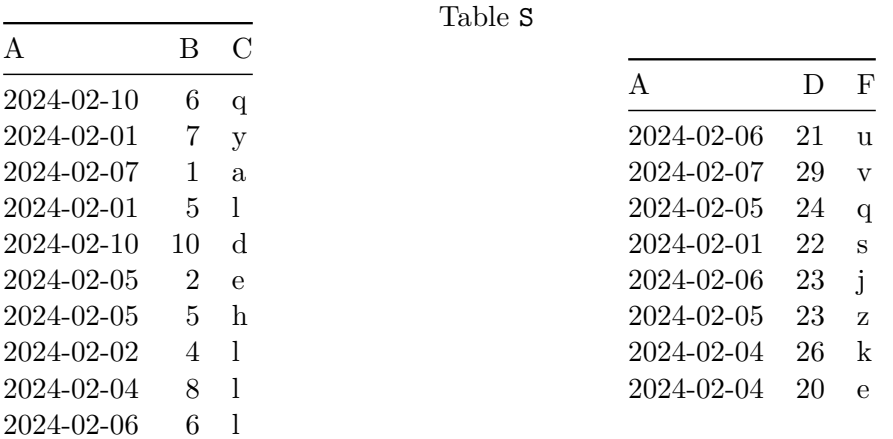

In Relational Algebra, tables are sets rather than multisets, there are no duplicates. In SQL we are handling multisets of rows, duplicates need to be removed explicitly

SELECT DISTINCT Ai1, ..., Aik FROM R

dplyr has one verb select(...) for  $\pi$  or SELECT, and verb distinct() for SELECT DISTINCT ....

If we have no intention to remove duplicates:

select(R, Ai1, ..., Aik) # or  $R$  |> select(Ai1, ..., Aik)

If we want to remove deplicates

distinct(R, Ai1, ..., Aik) # or  $R$  |> distinct(Ai1, ..., Aik)

 $\pi(R, B, C)$  (SELECT B, C FROM R) leads to

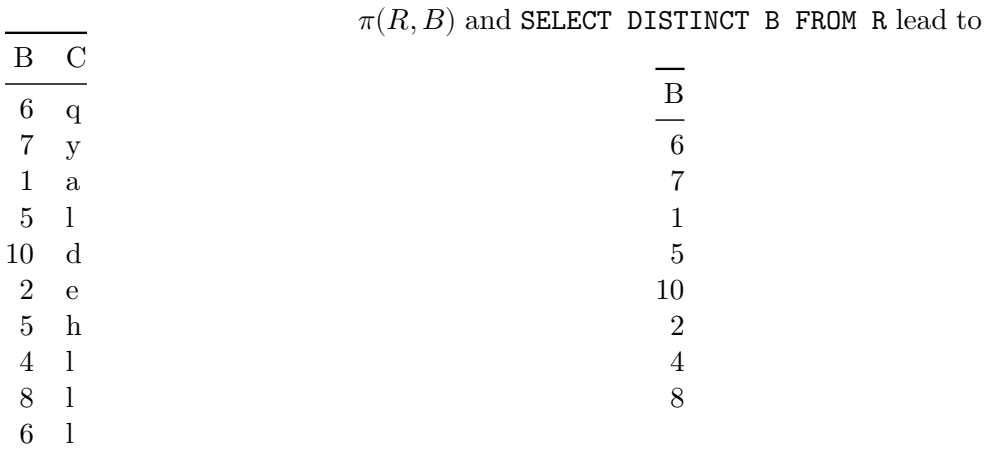

For each departure airport (denoted by origin'), each day of the year, list the codes (denoted bycarrier') of the airlines that have one or more planes taking off from that airport on that day.

Page 4

 $\bullet$  In SQL, we can phrase this query like this:

```
SELECT DISTINCT f.origin, f.year, f.month, f.day, f.carrier
FROM nycflights.flights f ;
```
Using  $d$ plyr and chaining with standard pipe  $|>$  or  $\frac{1}{2}\frac{1}{\pi}$  from magnetiant, we can write.

```
q1 <- . %>% 1
distinct(origin, year, month, day, carrier)
```

```
q1(flights) |>
 head()
```
**1** To define a unary function implementing the short pipeline, we have to use %>%. # A tibble: 6 x 5

```
origin year month day carrier
 <chr> <int> <int> <int> <chr>
1 EWR 2013 1 1 UA
2 LGA 2013 1 1 UA
3 JFK 2013 1 1 AA
4 JFK 2013 1 1 B6
```
6 EWR 2013 1 1 B6 We can reuse the pipeline to query the lazy tables., we can even

```
q1(flights_lite) |>
 head()
# Source: SQL [6 x 5]
# Database: sqlite 3.41.2 [:memory:]
 origin year month day carrier
 <chr> <int> <int> <int> <chr>
```
5 LGA 2013 1 1 DL

```
1 EWR 2013 1 1 UA
2 LGA 2013 1 1 UA
3 JFK 2013 1 1 AA
```

```
4 JFK 2013 1 1 B6
5 LGA 2013 1 1 DL
6 EWR 2013 1 1 B6
```

```
q1(flights_lite) |>
 show_query()
```

```
<SQL>
```

```
SELECT DISTINCT `origin`, `year`, `month`, `day`, `carrier`
FROM `nycflights13::flights`
```

```
q1(flights_lite) |>
  explain()
```

```
<SQL>
SELECT DISTINCT `origin`, `year`, `month`, `day`, `carrier`
FROM `nycflights13::flights`
                                  Page 5
```

```
<PLAN>
```
id parent notused detail

Selection,  $\sigma$ , **filter**(...)

Selection of a table  $R$  according to condition  $\exp r$  is an expression that can be evaluated on each row of  $R$  results in a table with the same schema as  $R$  and all rows of  $R$  where expr evaluates to TRUE. Selection is denoted by  $\sigma(R, \text{expr})$ .

In SQL this reads as

SELECT R.\* FROM R WHERE expr

dplyr has one verb filter(...) for  $\sigma$ .

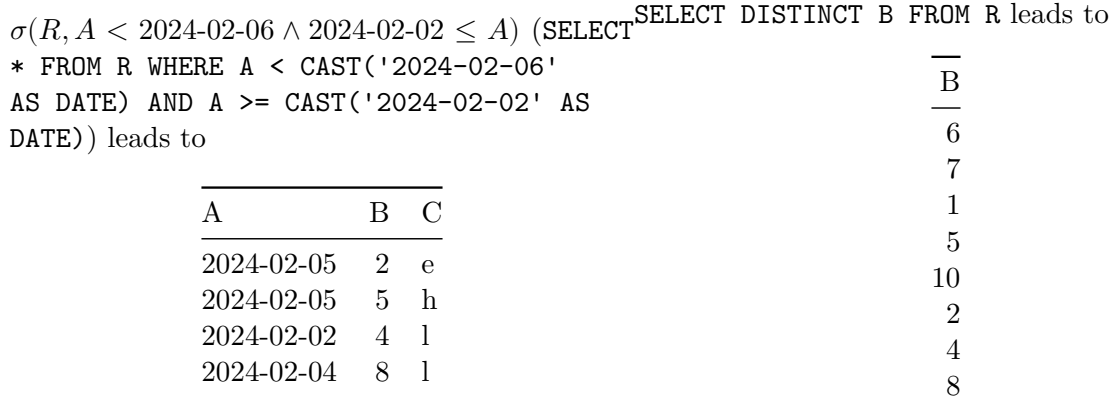

List all the planes built by a manufacturer named like AIRBUS between 2005 and 2010

```
Ď
  qx <- . %>%
   filter(str_like(manufacturer, 'AIRBUS%') & year >= 2005 & year <= 2010)
  qx(planes)
  # A tibble: 143 x 9
    tailnum year type manufacturer model engines seats speed engine
    <chr> <int> <chr> <chr> <chr> <chr> <chr> <chr> <chr> <chr> <chr> <chr> <chr> <chr> <chr> <chr> <chr
   1 N125UW 2009 Fixed wing multi~ AIRBUS A320~ 2 182 NA Turbo~
   2 N126UW 2009 Fixed wing multi~ AIRBUS A320~ 2 182 NA Turbo~
   3 N127UW 2010 Fixed wing multi~ AIRBUS A320~ 2 182 NA Turbo~
   4 N128UW 2010 Fixed wing multi~ AIRBUS A320~ 2 182 NA Turbo~
   5 N193UW 2008 Fixed wing multi~ AIRBUS A321~ 2 199 NA Turbo~
   6 N195UW 2008 Fixed wing multi~ AIRBUS A321~ 2 199 NA Turbo~
   7 N196UW 2009 Fixed wing multi~ AIRBUS A321~ 2 199 NA Turbo~
   8 N197UW 2009 Fixed wing multi~ AIRBUS A321 \sim 2 199 NA Turbo~
   9 N201FR 2008 Fixed wing multi~ AIRBUS A320~ 2 182 NA Turbo~
  10 N202FR 2008 Fixed wing multi~ AIRBUS A320~ 2 182 NA Turbo~
  # i 133 more rows
  qx(planes_lite) |>
   show_query()
  <SQL>
  SELECT *
  FROM `nycflights13::planes`
  WHERE (`manufacturer` LIKE 'AIRBUS%' AND `year` >= 2005.0 AND `year` <= 2010.0)
```
#### **Joins,** ⋈**, xxx\_join(...)**

In relational algebra, a  $\theta$ -join boils down to a selection according to expression  $\theta$  over a cross product (possibly after renaming some columns)

$$
\bowtie (R, S, \theta) \approx \sigma(R \times S, \theta)
$$

dplyr does not (yet?) offer such a general join (which anyway can be very expensive on a cutting edge RDBMS) several variants of *equijoin*.

ChatGPT asserts:

An equijoin is a type of join operation in relational databases where the join condition involves an equality comparison between two attributes from different tables. In other words, it's a join operation that combines rows from two tables based on matching values in specified columns. These specified columns are usually called the "join columns" or "join keys."

Joins in dplyr [documentation](https://dplyr.tidyverse.org/reference/mutate-joins.html)

• inner\_join()

• left\_join()

- right\_join()
- full\_join()

but also

- semi\_join()
- anti\_join()

the matching columns are stated using optional argument  $by = \ldots$ 

If argument by is omitted, NATURAL JOIN is assumed.

 $\bowtie$   $(R, S)$  (SELECT \* FROM R NATURAL JOIN S)<sup>JOIN</sup> S ON (R.A=S.A) lead to leads to Joining with `by = join\_by(A)` Warning in inner\_join(R, S): Detected an unexpected mâny-to-many relationship between `x` and i Row 6 of `x` matches multiple rows in ` $\overline{y}$ . i Row 4 of `y` matches multiple rows in ` $\bar{x}$ . i If a many-to-many relationship is expected, set relationship<sup>11</sup>= "many-to-many"` to silence this warning.  $\mathbb{M}^{\text{Left outer}}$  $(R, S)$  and SELECT \* FROM R LEFT Joining with `by = join\_by(A)` Warning in left\_join(R, S): Detected an unexpected man i Row 6 of `x` matches multiple rows in `y`. i Row 4 of `y` matches multiple rows in `x`. i if a many-to-many relationship is expected, set `rel "many-to-many" to silence this warning.

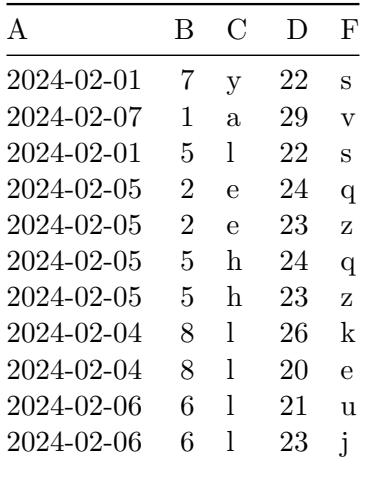

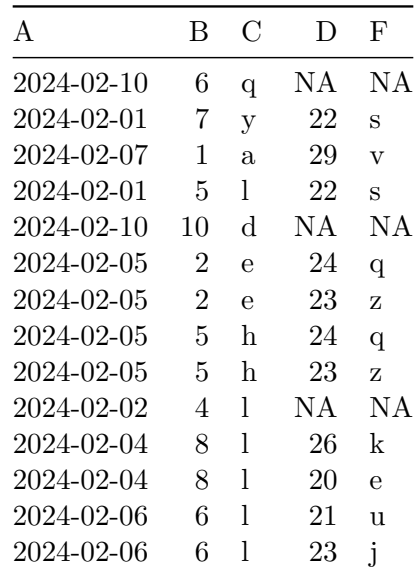

List weather conditions at departure for all flights operated by airline named Delta ....

Page 9

#### **Agregation, summarize(...)**

# Ď

### **Partition, group\_by**

```
Ď
  SELECT f.origin, f.carrier, COUNT(*) AS n
  FROM nycflights.flights f
  GROUP BY f.origin, f.carrier
  ORDER BY f.carrier, n DESC;
  q4 <- . \frac{9}{2} >%
    group_by(carrier, origin) %>%
    summarise(n=n(), .groups="drop") %>%
    arrange(desc(carrier))
  q4(flights)
  # A tibble: 35 x 3
     carrier origin n
     <chr> <chr> <int>
   1 YV LGA 601
   2 WN EWR 6188
   3 WN LGA 6087
   4 VX EWR 1566
   5 VX JFK 3596
   6 US EWR 4405
   7 US JFK 2995
   8 US LGA 13136
   9 UA EWR 46087
  10 UA JFK 4534
  # i 25 more rows
  q4(flights_lite) |>
    show_query()
  <SQL>
  SELECT `carrier`, `origin`, COUNT(*) AS `n`
  FROM `nycflights13::flights`
  GROUP BY `carrier`, `origin`
  ORDER BY `carrier` DESC
```

```
Ď
  SELECT f.origin, f.year, f.month, f.day, f.carrier, COUNT(DISTINCT tailnum)
 FROM nycflights.flights f
  GROUP BY f.origin, f.year, f.month, f.day, f.carrier
  ORDER BY f.origin, f.year, f.month, f.day, f.carrier;
  q2 <- . \frac{9}{2} >%
   group_by(origin, year, month, day, carrier) %>%
   summarise(n_tailnum=n_distinct(tailnum), .groups = "drop") %>%
   arrange(origin, year, month, day, carrier)
  q2(flights) |>
  head()
  # A tibble: 6 x 6
   origin year month day carrier n_tailnum
   <chr> <int> <int> <int> <chr> <int>
  1 EWR 2013 1 1 AA 9
  2 EWR 2013 1 1 AS 2
  3 EWR 2013 1 1 B6 18
  4 EWR 2013 1 1 DL 6
  5 EWR 2013 1 1 EV 66
  6 EWR 2013 1 1 MQ 7
 q2(flights_lite) |>
  show_query()
  <SQL>SELECT
   `origin`,
   `year`,
   `month`,
   `day`,
    `carrier`,
   COUNT(DISTINCT `tailnum`) AS `n_tailnum`
 FROM `nycflights13::flights`
  GROUP BY `origin`, `year`, `month`, `day`, `carrier`
  ORDER BY `origin`, `year`, `month`, `day`, `carrier`
```
**Adding/modifying columns, mutate(...)**

Page 13

```
Ď
```

```
WITH for_hire AS (
    SELECT f.tailnum, COUNT(DISTINCT f.carrier) AS n_carrier
    FROM nycflights.flights f
    GROUP BY f.tailnum
    HAVING COUNT(DISTINCT f.carrier) >=2
)
SELECT p.*
FROM nycflights.planes p NATURAL JOIN for_hire ;
for_hire \leq - . \frac{1}{6} >%
  group_by(tailnum) %>%
  summarise(n_carriers=n_distinct(carrier)) %>%
  filter(n_carriers >= 2) %>%
  select(tailnum)
for_hire(flights) |> head()
# A tibble: 6 x 1
  tailnum
  <br>chr1 N146PQ
2 N153PQ
3 N176PQ
4 N181PQ
5 N197PQ
6 N200PQ
planes %>%
  semi_join(for_hire(flights), by=join_by(tailnum))
# A tibble: 17 x 9
   tailnum year type manufacturer model engines seats speed engine
   <{\rm chr}>~~<{\rm int}><{\rm chr}>~~<{\rm chr}>~~<{\rm int}><{\rm int}><{\rm int}><{\rm chr}>Page 14
```
1 N146PQ 2007 Fixed wing multi~ BOMBARDIER ~ CL-6~ 2 95 NA Turbo~

# **Window functions**

```
Ď
  WITH f_delayed AS (
   SELECT f.*, RANK() OVER w AS rnk
   FROM nycflights.flights f
   WHERE f.dep_time IS NOT NULL
   WINDOW w AS (PARTITION BY f.origin, f.year, f.month, f.day ORDER BY f.dep_delay DESC)
  \lambdaSELECT fd.origin, fd.year, fd.month, fd.day, fd.tailnum
  FROM f_delayed fd
  WHERE fd.rnk \leq 10;
  f delayed \leq - . \frac{9}{2}filter(!is.na(dep_time)) %>%
    group_by(origin, year, month, day) \frac{9}{2}mutate(rnk=min_rank(desc(dep_delay))) %>%
    ungroup()
  f_delayed(flights) |>
    filter(rnk \leq 10) |>
   head()
  # A tibble: 6 x 20
    year month day dep_time sched_dep_time dep_delay arr_time sched_arr_time
    \langle \text{int} \rangle \langle \text{int} \rangle \langle \text{int} \rangle \langle \text{int} \rangle \langle \text{int} \rangle \langle \text{int} \rangle \langle \text{int} \rangle \langle \text{int} \rangle1 2013 1 1 811 630 101 1047 830
  2 2013 1 1 848 1835 853 1001 1950
  3 2013 1 1 957 733 144 1056 853
  4 2013 1 1 1114 900 134 1447 1222
  5 2013 1 1 1301 1150 71 1518 1345
  6 2013 1 1 1400 1250 70 1645 1502
  # i 12 more variables: arr_delay <dbl>, carrier <chr>, flight <int>,
  # tailnum <chr>, origin <chr>, dest <chr>, air_time <dbl>, distance <dbl>,
  # hour <dbl>, minute <dbl>, time_hour <dttm>, rnk <int>
```
# **Tidy selection**

[Use the cheatsheet](https://github.com/rstudio/cheatsheets/blob/main/data-transformation.pdf)